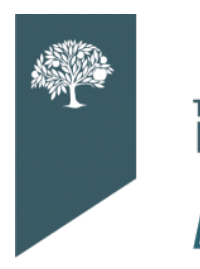

THE **DORADO** SELPAS Data Update

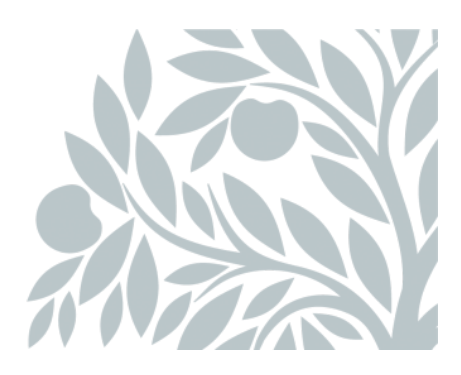

# **December 2020 Data Newsletter**

## **What's Inside:**

Important Updates Timelines and Due Dates Did You Know… Best Practices **Resources** 

## **Important Updates**

*The deadline for LEA approval for Fall 1 Certification is Friday, December 18, 2020. SELPA approval will occur during the amendment window.*

## **SEIS Update**

The latest SEIS update (December 3, 2020) made the following statement with regards to student transfers – *"When a student is transferred, if the district/LEA they are being transferred to is an Independently Reporting Charter (IRC), the student's DSEA should NOT be updated."*

*This does not apply to Charter SELPA members – please disregard.*

## **Timelines and Due Dates**

This timeline will ensure that you are submitting your LEA's data in a timely matter. LEAs should continually submit transactions from SEIS to CALPADS for accurate reporting.

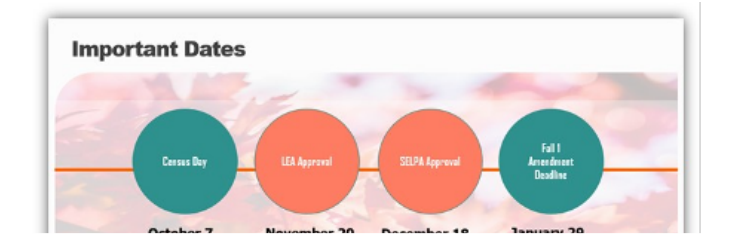

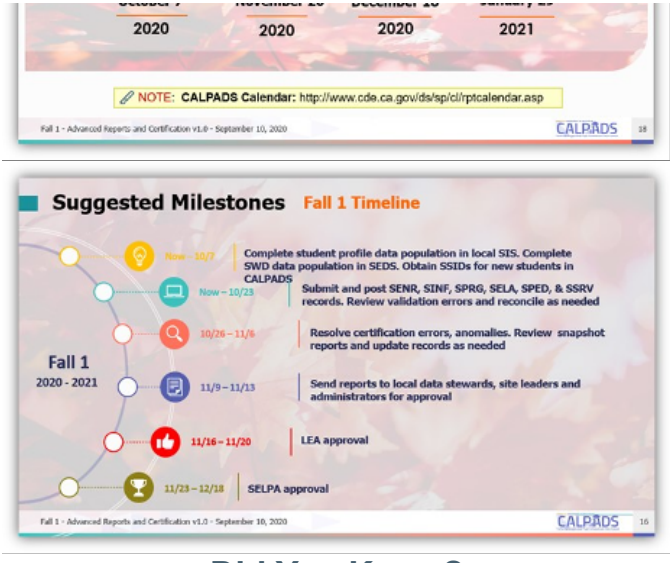

### **Did You Know?**

### **How to Fix Certification Error 167**

Before starting: if the student with this certification error has had an affirmed document dated after 10/7/2020, you cannot fix the data. SEIS needs to be contacted so that they can make the changes. For all other students, here are the steps:

- Open the "CALPADS Student" page for the student.
	- Clear the data in the infant and preschool fields below:
		- i. 14.31a Infant Program Setting
		- ii. 14.31b Preschool Program Setting
		- iii. 14.32 Preschool Service Location
		- iv. 14.33 Preschool Setting Indicator
	- Enter the correct data in the fields below:
		- i. 14.31c Program Setting-TK/Kgn and higher
		- ii. 45 IN REGCLS Percent in Regular Class

*Your page should look like this with correct data in fields 14.31c and 45:*

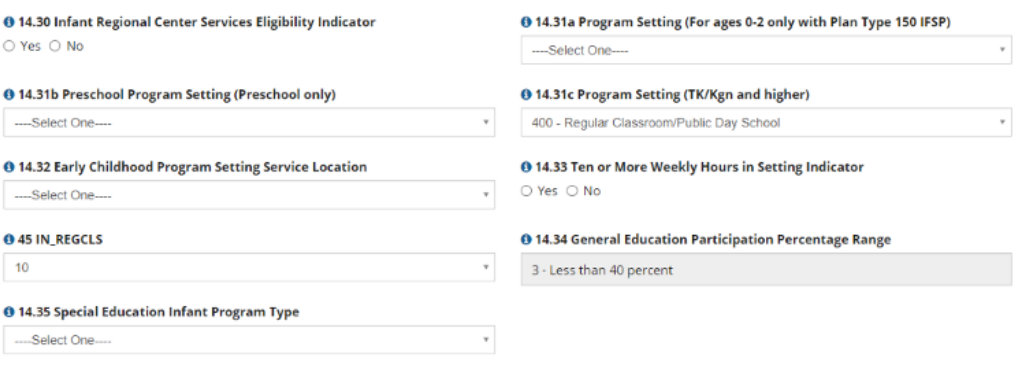

Before starting: go to the student's Current IEP and add an amendment:

- Go to the student's Current IEP and add an amendment:
	- Enter the date of the amendment.
		- The date is either:
			- The first day of TK/K if the child's 5th birthday was prior to the first day of school OR;
			- The child's birthday (if the child's birthday was between the first day of school and October 7, 2020).
	- Enter the Amendment Purpose, which is amendment.
	- Enter the Purpose of the Meeting, which is to update program setting data for Kindergarten.
- Click **Affirm**.
	- Select **Not Applicable** for the parent signature. There is no need to select any IEP pages during the affirm process.
- This will create a transaction that can be submitted to CALPADS that will correct the certification error.

### **CERT132 (CALPADS Flash #195)**

#### *\*CALPADS/ Compliance Committee (C3) Update:*

CALPADS Flash 195 provides essential information for special education CALPADS data personnel and should be reviewed. The focus of Flash #195 is to address CERT132 – Missing SPED Record for Enrolled Student at Reporting LEA. Last year, CERT132 [was a warning, but this year it is a fatal error. If you were not aware, this has been a "pain point" for LEAs. Watch a video](https://www.youtube.com/watch?v=BcXV8qk6NZg) presentation on how to resolve this error.

An error is triggered when a student enrolls in an LEA and does not have an associated SPED record, but has an active SPED plan from a previous LEA. This typically occurs when a student transfers and the receiving LEA fails to send up a SPED record for the student.

Flash #195 contains a table with the five common triggering data scenarios as well as resolutions for each. The possible scenarios are:

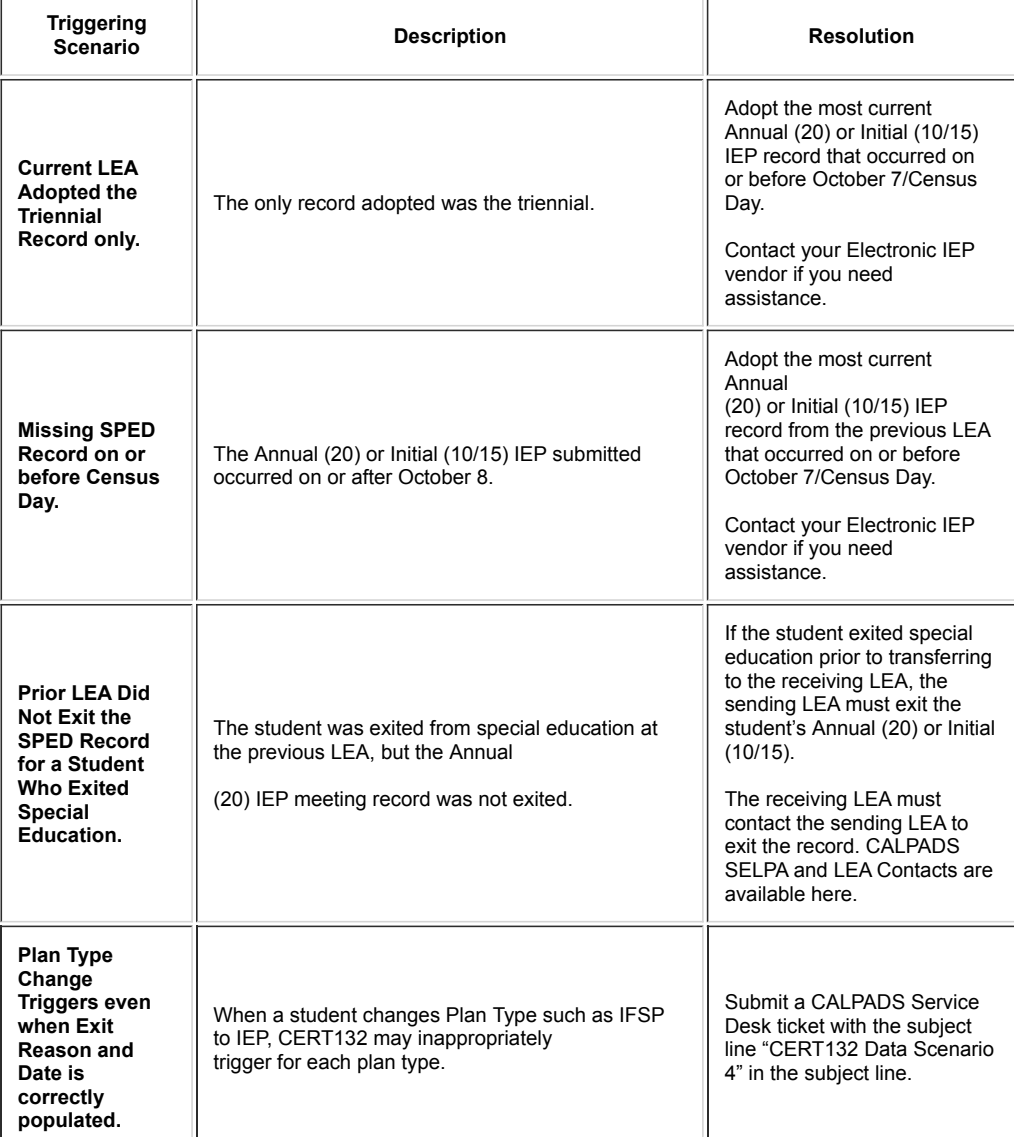

**Active IFSP (150) Transition to No Plan Type (700, 800, 900).**

When an IFSP has a Part B Initial Evaluation, CERT132 may inappropriately trigger if the student is eligible but the parent declines services (700); Student is eligible but there is no education plan for other reasons (800); student is not eligible (900).

Submit a CALPADS Service Desk ticket with the subject line "CERT132 Data Scenario 5" in the subject line.

### **Best Practices**

It is time that you follow the student's SSID number and develop an intact process with your registrar or the person within your LEA that requests the student's SSID. If you have a CALPADS login, you should be able to access these two valuable tools in CALPADS. Reach out to your CALPADS administrator to add roles if necessary.

- The *Accountability/Monitoring* Reports under the **Reports** link.
	- Use report *16.8 Students with Disabilities*. This report details Students with Disabilities with an Active IEP that have had at least one Late Annual or Triennial Meeting. It also details those students with Part B Initial and Part C Initial Evaluations where 60 days has passed from parental consent before they were evaluated. This report will reflect the most recent active SPED record for the Monitoring Category it falls under, even if the SPED record is from another LEA/SELPA and does not correspond with the LEA of the current enrollment.
- The SSID Extract under the **Extracts** link.
	- An LEA may request an extract of their SSID information through the CALPADS portal. CALPADS will create the file according to the user's specified selection criteria. The SSIDs in the file may then be imported into a student information system and/or used locally on the user's personal [computing system. Use this link in CALPADS to](https://documentation.calpads.org/Extracts/SSIDExtract/) learn about how to request an SSID Extract.

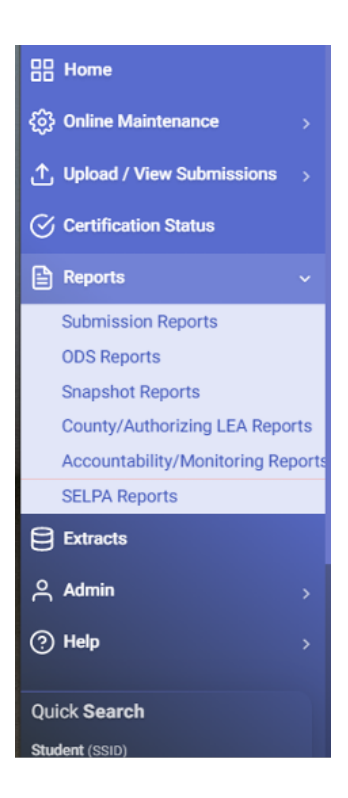

*SELPA recommends submitting transactions to CALPADS CONTINUALLY. Make it a practice to view the Accountability/Monitoring Reports each time you submit transactions. This will alert you to new students and late meetings.*

#### **Resources**

[Click here to access the latest CALPADS Error List \(November 17, 2020\)](https://documentation.calpads.org//Support/docs/CALPADSErrorList.xlsx).

[Click here to stay up-to-date on what is happening with CAASPP.](https://www.caaspp.org/)

#### **CALPADS Code Sets Cheat Sheet**

We have pulled the CALPADS Code Sets for Special Education into a single document for easy reference. Access the CALPADS [Code Sets Cheat Sheet.](https://drive.google.com/file/d/1jPH-CGBQgutiOUfFoMt2qh3cJV2JDu9Z/view?usp=sharing)

#### **Non-SWD Data and Funding**

[We encourage your data and fiscal team to review the information provided by the CDE in the November 17, 2020 notice: 2020-21](https://www.cde.ca.gov/fg/aa/pa/frpmreq20ltr.asp) Requirements for Collecting Free and Reduced-Price Meal Eligibility Data Used to Determine Supplemental and Concentration Grant Funding . In short, the CDE's hold harmless extension around ADA does not apply to the unduplicated pupil percentage which informs supplemental and concentration grant funding. Action must be taken by LEAs by December 31, 2020, to ensure accurate reporting of this information.

#### **SELPA Program Technicians**

Wendy Worster – wworster@edcoe.org Susan Brauns - sbrauns@edcoe.org Lisa Tomasello – ltomasello@edcoe.org

*We wish you a healthy and happy holiday season and look forward to working with you in 2020!*

www.edcoe.org